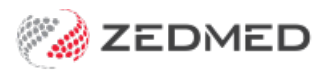

## Summary Views Observations

Last Modified on 26/10/2021 4:36 pm AEDT

Use the **Measurements** tab in **Summary Views** to view all of the observations and results entered for a patient. Summary Views can be accessed while in any clinical module and allows you to quickly view a patient's clinical history.

When a patient is opened in clinical, their**Summary Views** are displayed on the lower left. You do not need to start an encounter.

Right-clicking a measurement in Summary Views allows you to:

- Delete the measurement from the patient's record
- Edit the measurement this only updates the Summary View information.

Selecting the eye icon in the top right will:

- Display the**Measurement Graphs** menu, which gives fast access to the observations graphs.
- Display the**Measurement Reports/Tables** menu, which gives fast access to the observations reports and tables.

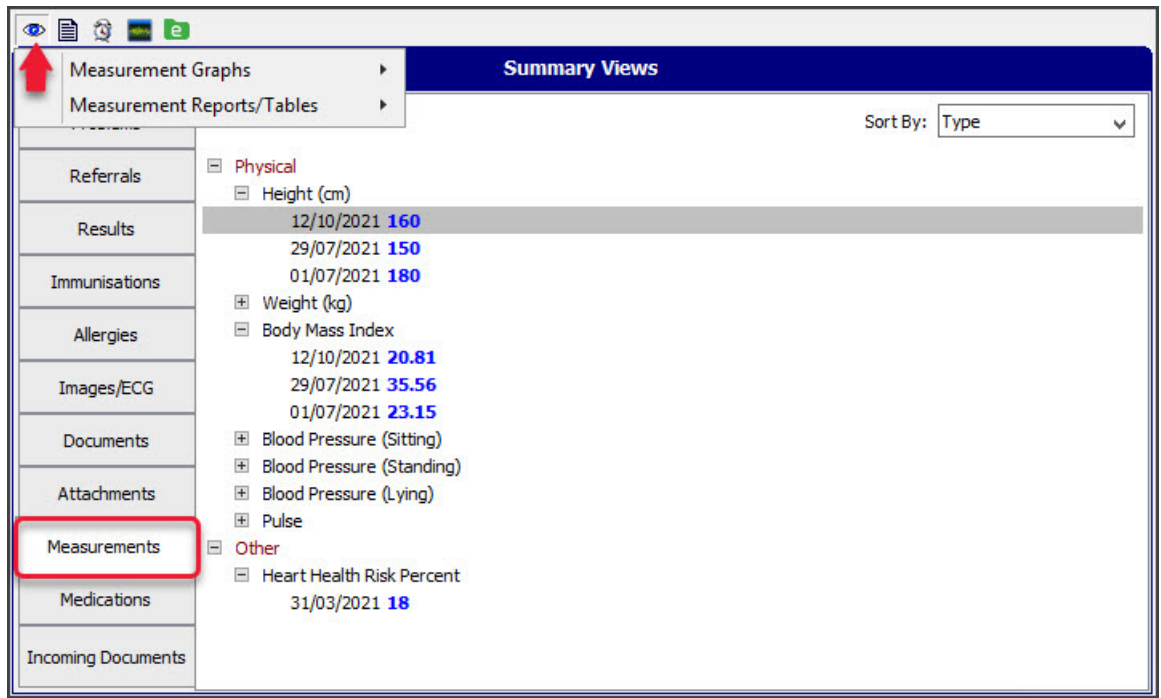